# **Dialogic**

## **Dialogic® Brooktrout® SR140 Fax Software with Broadvox GO! SIP Trunking Service**

**Installation and Configuration Integration Note**

December 2010 64-0600-23

**www.dialogic.com**

## **Copyright and Legal Notice**

Copyright © 2010 Dialogic Inc. All Rights Reserved. You may not reproduce this document in whole or in part without permission in writing from Dialogic Inc. at the address provided below.

All contents of this document are furnished for informational use only and are subject to change without notice and do not represent a commitment on the part of Dialogic Inc. and its affiliates or subsidiaries ("Dialogic"). Reasonable effort is made to ensure the accuracy of the information contained in the document. However, Dialogic does not warrant the accuracy of this information and cannot accept responsibility for errors, inaccuracies or omissions that may be contained in this document. INFORMATION IN THIS DOCUMENT IS PROVIDED IN CONNECTION WITH DIALOGIC® PRODUCTS. NO LICENSE, EXPRESS OR IMPLIED, BY ESTOPPEL OR OTHERWISE, TO ANY INTELLECTUAL PROPERTY RIGHTS IS GRANTED BY THIS DOCUMENT. EXCEPT AS PROVIDED IN A SIGNED AGREEMENT BETWEEN YOU AND DIALOGIC, DIALOGIC ASSUMES NO LIABILITY WHATSOEVER, AND DIALOGIC DISCLAIMS ANY EXPRESS OR IMPLIED WARRANTY, RELATING TO SALE AND/OR USE OF DIALOGIC PRODUCTS INCLUDING LIABILITY OR WARRANTIES RELATING TO FITNESS FOR A PARTICULAR PURPOSE, MERCHANTABILITY, OR INFRINGEMENT OF ANY INTELLECTUAL PROPERTY RIGHT OF A THIRD PARTY.

Dialogic products are not intended for use in medical, life saving, life sustaining, critical control or safety systems, or in nuclear facility applications.

Due to differing national regulations and approval requirements, certain Dialogic products may be suitable for use only in specific countries, and thus may not function properly in other countries. You are responsible for ensuring that your use of such products occurs only in the countries where such use is suitable. For information on specific products, contact Dialogic Inc. at the address indicated below or on the web at *www.dialogic.com*.

It is possible that the use or implementation of any one of the concepts, applications, or ideas described in this document, in marketing collateral produced by or on web pages maintained by Dialogic may infringe one or more patents or other intellectual property rights owned by third parties. Dialogic does not provide any intellectual property licenses with the sale of Dialogic products other than a license to use such product in accordance with intellectual property owned or validly licensed by Dialogic and no such licenses are provided except pursuant to a signed agreement with Dialogic. More detailed information about such intellectual property is available from Dialogic"s legal department at 926 Rock Avenue, San Jose, California 95131 USA. **Dialogic encourages all users of its products to procure all necessary intellectual property licenses required to implement any concepts or applications and does not condone or encourage any intellectual property infringement and disclaims any responsibility related thereto. These intellectual property licenses may differ from country to country and it is the responsibility of those who develop the concepts or applications to be aware of and comply with different national license requirements.**

Dialogic, Dialogic Pro, Dialogic Blue, Veraz, Brooktrout, Diva, Diva ISDN, Making Innovation Thrive, Video is the New Voice, Diastar, Cantata, TruFax, SwitchKit, SnowShore, Eicon, Eicon Networks, NMS Communications, NMS (stylized), Eiconcard, SIPcontrol, TrustedVideo, Exnet, EXS, Connecting to Growth, Fusion, Vision, PowerMedia, PacketMedia, BorderNet, inCloud9, I-Gate, Hi-Gate, NaturalAccess, NaturalCallControl, NaturalConference, NaturalFax and Shiva, among others as well as related logos, are either registered trademarks or trademarks of Dialogic Inc. and its affiliates or subsidiaries. Dialogic's trademarks may be used publicly only with permission from Dialogic. Such permission may only be granted by Dialogic"s legal department at 926 Rock Avenue, San Jose, California 95131 USA. Any authorized use of Dialogic's trademarks will be subject to full respect of the trademark guidelines published by Dialogic from time to time and any use of Dialogic"s trademarks requires proper acknowledgement.

The names of actual companies and products mentioned herein are the trademarks of their respective owners.

Any use case(s) shown and/or described herein represent one or more examples of the various ways, scenarios or environments in which Dialogic products can be used. Such use case(s) are non-limiting and do not represent recommendations of Dialogic as to whether or how to use Dialogic products.

#### **1. Scope**

This document is intended as a general guide for configuring a basic installation of the *Broadvox GO! SIP*  **Trunking Service** for use with Dialogic<sup>®</sup> Brooktrout<sup>®</sup> SR140 Fax over IP (FoIP) software platform. The interoperability includes *SIP* call control and *T.38/T.30* media.

This document is not intended to be comprehensive and thus does not replace the manufacturer"s detailed configuration documentation. Users of this document should already have a general knowledge of how to install and configure the *Broadvox GO! SIP Trunking Service.*

The sample configuration shown and/or referred in the subsequent sections was used for lab validation testing by Dialogic. Therefore, it is possible and even likely that the example configuration will not match the exact configuration and versions that would be present in a deployed environment. However, the sample configuration does provide a possible starting point to work with the equipment vendor for configuring your device. Please consult the appropriate manufacturer"s documentation for details on setting up your specific end user configuration.

For ease of reference, the Dialogic**®** Brooktrout**®** SR140 Fax Software and Dialogic**®** Brooktrout**®** TR1034 Fax Boards will sometimes be denoted herein, respectively, as SR140 and TR1034. All references to the SDK herein refer to the Dialogic<sup>®</sup> Brooktrout<sup>®</sup> Fax Products SDK. The Broadvox GO! SIP Trunking Service will sometimes be denoted herein as Broadvox SIP Trunk, or some other form thereof.

#### **2. Configuration Details**

The following systems were used for the sample configuration described in the document.

#### **2.1 Broadvox GO! SIP Trunking Service**

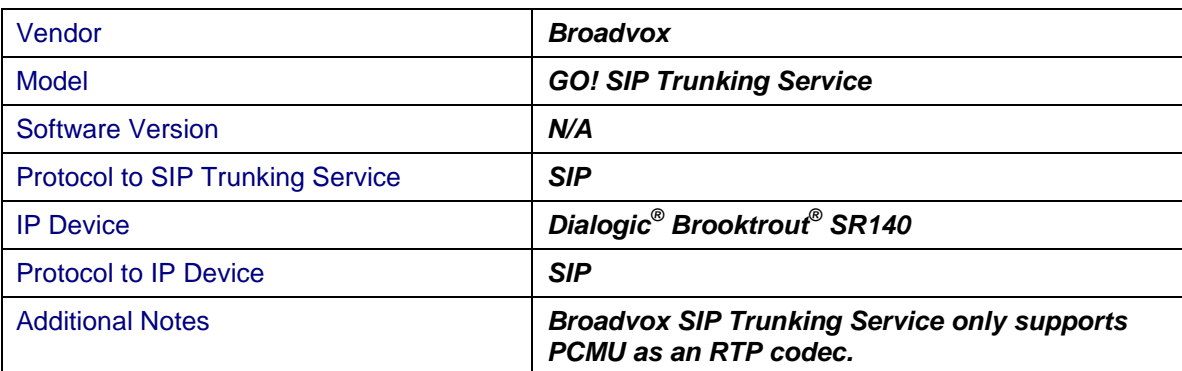

## **2.2 Dialogic® Brooktrout® SR140 Fax Software**

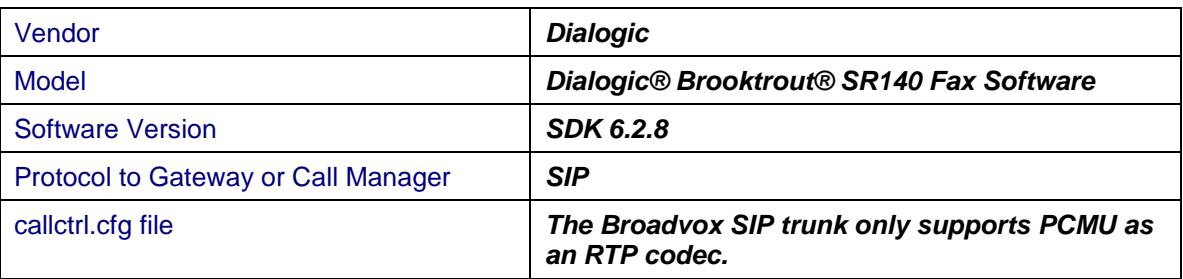

### **2.3 Dialogic® Brooktrout® TR1034 Fax Board**

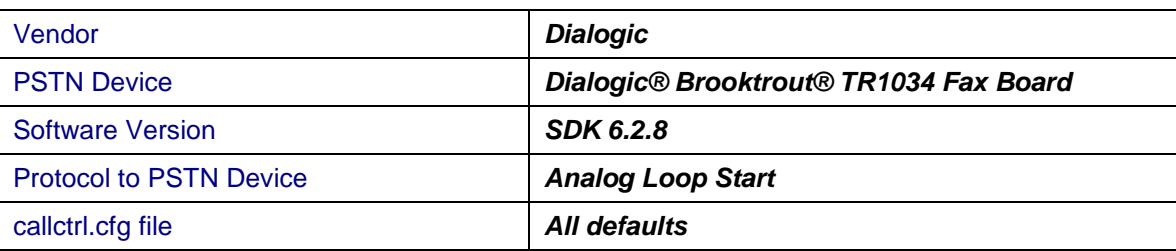

#### **2.4 Network System Configuration**

The diagram below details the sample configuration used in connection with this document. On the IP side, the SR140 was configured to send and receive T.38 faxes. On the PSTN side, the TR1034 board was configured to send and receive T.30 faxes over an analog loopstart connection. Carrying traffic between the two was the Broadvox GO! SIP trunk. Testing consisted of the full suite of interop calls between the two endpoints: first the SR140 sending and the TR1034 receiving and then the TR1034 sending with the SR140 receiving.

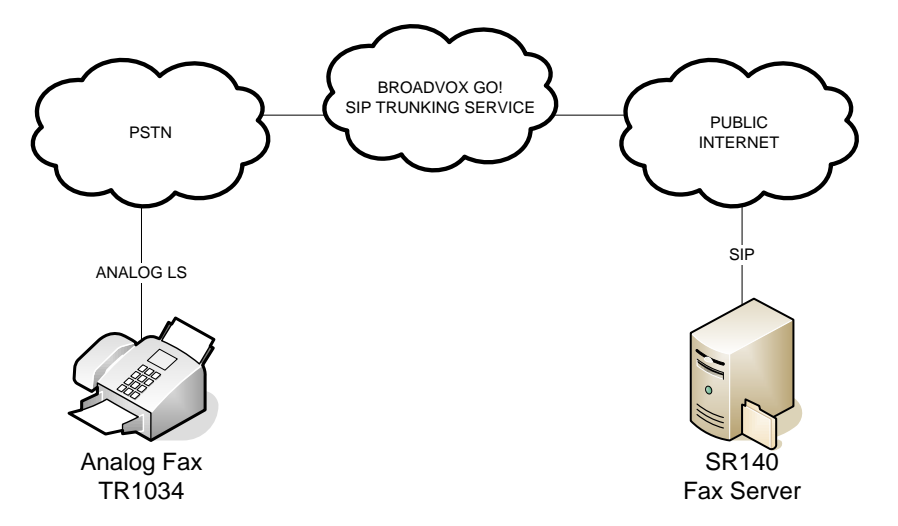

Diagram Notes: SR140 Fax Server = Fax Server including Dialogic<sup>®</sup> Brooktrout<sup>®</sup> SR140 Fax Software and third party fax application

#### **3. Prerequisites**

The SR140 based fax server must be assigned an IP address able to be reached by the SIP Trunking service. A fax server that has been assigned a private IP address will have communication issues talking to the Broadvox SIP Trunking service.

#### **4. Summary of Limitations**

Broadvox SIP Trunking Service does not support T.38 with V.34 (version 3) support. The SR140 default setting for T.38 version will work without issues. Invites that include T.38 Version 3 will be rejected with a "488 Not Supported Here' response from the SIP Trunk.

The Broadvox SIP trunk only supports PCMU as an RTP codec. Only PCMU should be listed in the RTP codec list under the "RTP Parameters" tab in the advanced view of the SR140 Configuration Tool.

#### **5. Broadvox SIP Trunk Setup Notes**

For the sample test configuration, the Broadvox SIP Trunk was configured as described below.

#### **5.1 Network Addresses**

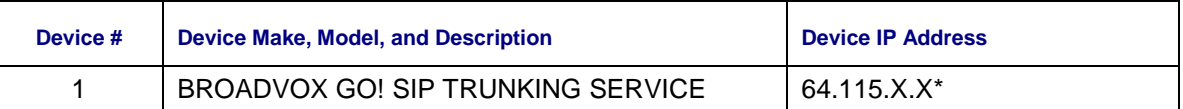

\* Broadvox will provide an unique IP address to use for the Broadvox SIP Trunking Service.

#### **5.2 IP Trunk Configuration**

There is no need to configure the IP trunk itself. The provided IP address should be used as the "gateway" IP address in setting up the SR140 software.

In order for your PBX, IAD, or Gateway to receive signaling and media from Broadvox, you must configure your firewall or NAT to allow the following IP addresses and port ranges:

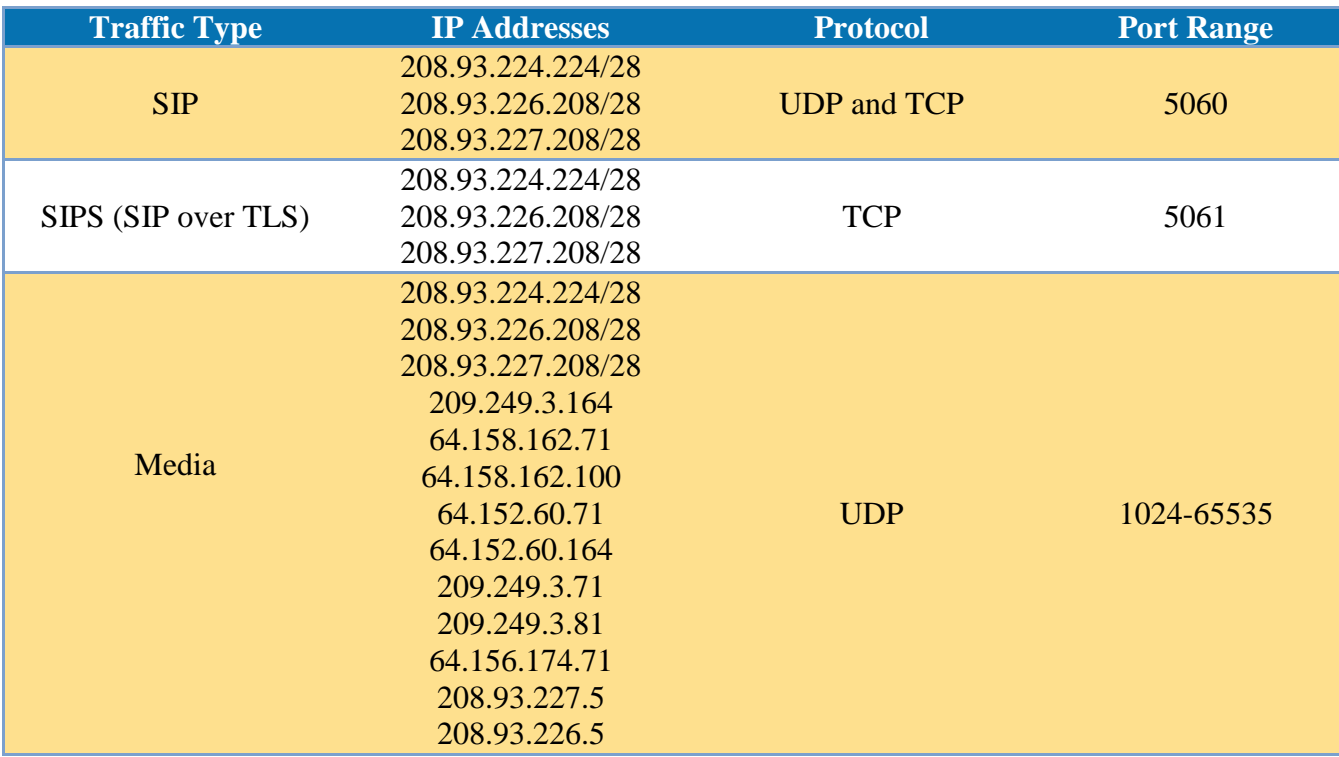

In order to send traffic to Broadvox, you should create peer / gateway / trunk definitions inside your PBX, IAD, or Gateway device for all three of these locations:

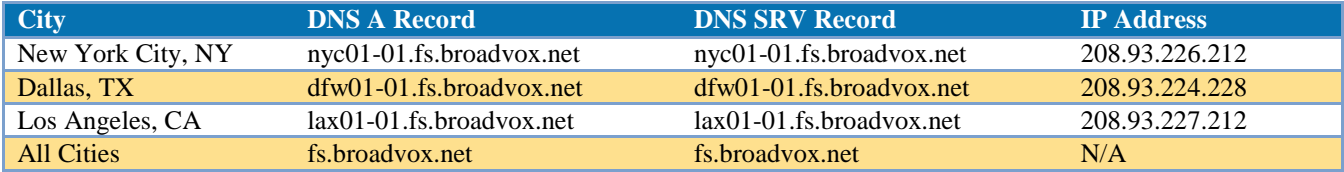

## **6. Dialogic® Brooktrout® SR140 Fax Software Setup Notes**

The *Installation and Configuration Guides* for the SR140 are available from the site:

<http://www.dialogic.com/manuals/brooktrout/default.htm>

Please note that if you plan to place your fax server behind a firewall, you must keep all necessary ports open so as not to impede fax traffic.

Dialogic SR140 Ports:

Port 5060 – SIP signaling port Ports 56000 to 57000 – UDP ports for FoIP traffic (configurable)

The following SR140 Setup Wizard screenshots illustrate how to test configuration was setup to interop with the Broadvox SIP Trunking Service.

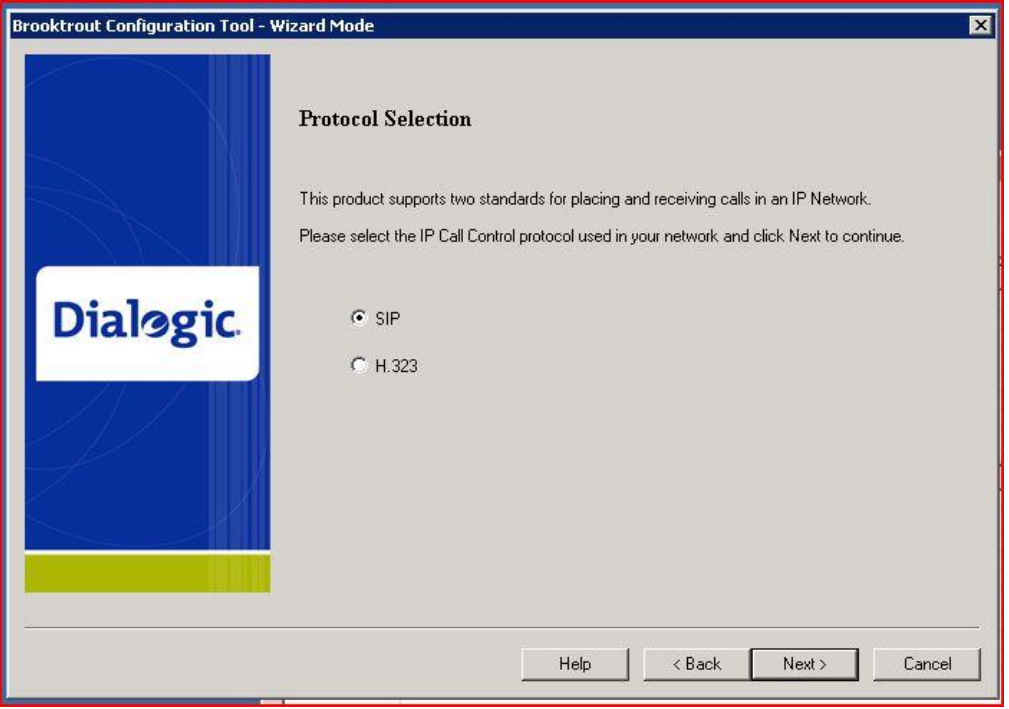

#### Dialogic<sup>®</sup> Brooktrout<sup>®</sup> SR140 Fax Software with Broadvox GO! SIP Trunking Service Installation and Configuration Integration Note

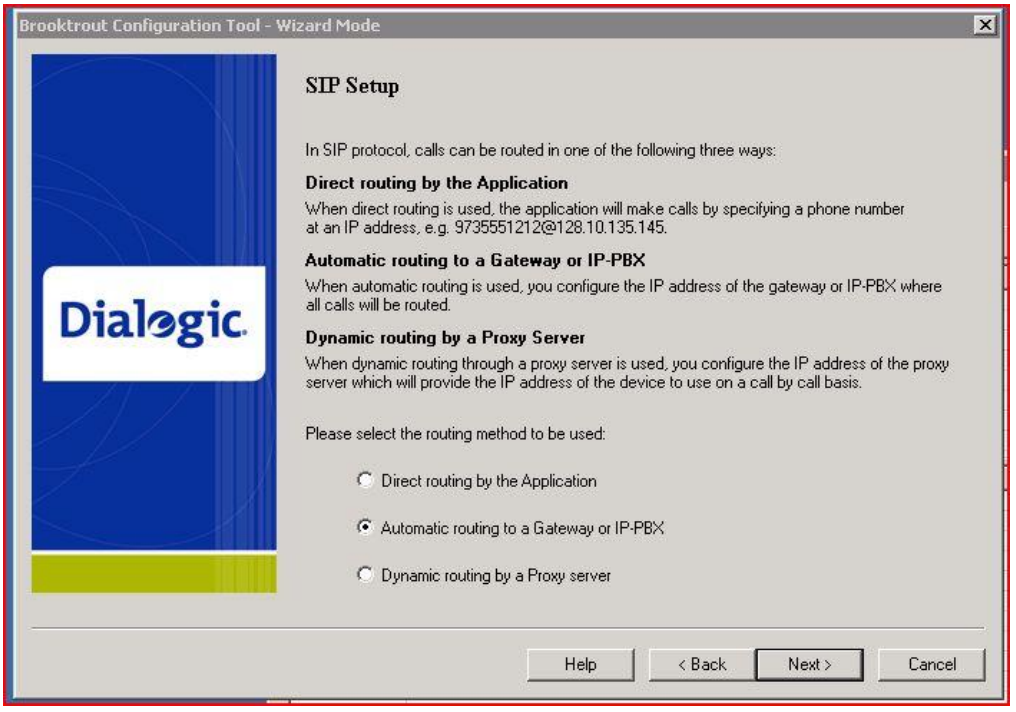

Enter the IP Address provided by Broadvox.

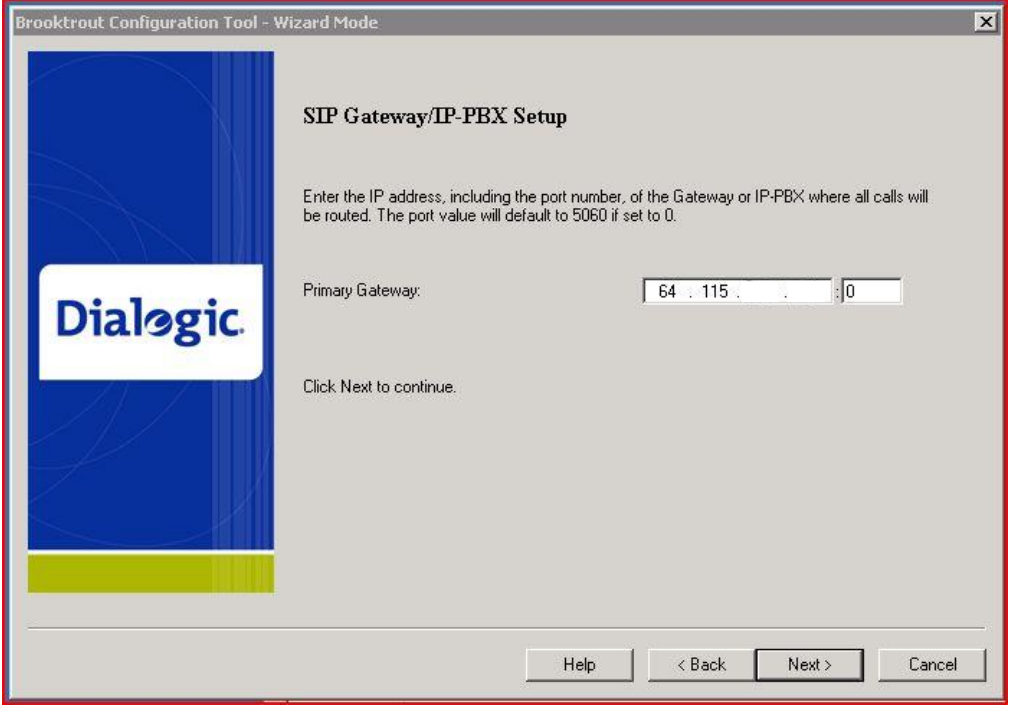

All settings were default except for RTP codec which was set to PCMU as the Broadvox SIP trunk only supports PCMU as an RTP codec. This setting can be adjusted through the "advance configuration" option. Select the SIP heading under the IP Call Control Modules section. Selecting the "RTP Parameters" tab and set the RTP codec list to read "pcmu", as pictured below.

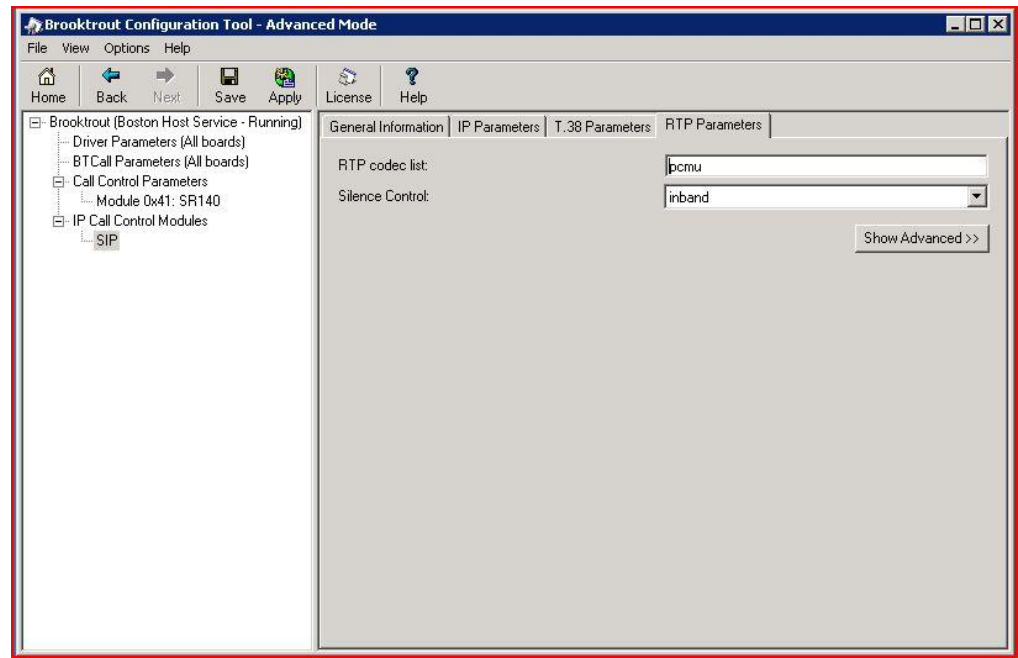

For the sample test configuration, the SR140 callctrl.cfg is shown below for reference.

l3l4\_trace=verbose l4l3\_trace=verbose api\_trace=verbose internal\_trace=verbose host\_module\_trace=verbose ip\_stack\_trace=warning # Most of the time a path should be used for this file name. trace\_file=test\_0004\_ecc.log max\_trace\_files=1 max\_trace\_file\_size=10 [host\_module.1] module\_library=brktsip.dll enabled=true [host\_module.1/t38parameters] t38\_fax\_rate\_management=transferredTCF fax\_transport\_protocol=t38\_only t38\_fax\_udp\_ec=t38UDPRedundancy rtp\_ced\_enable=true t38\_max\_bit\_rate=14400 t38\_fax\_version=0 media\_renegotiate\_delay\_inbound=1000 media\_renegotiate\_delay\_outbound=-1 t38\_fax\_fill\_bit\_removal=false t38\_fax\_transcoding\_jbig=false t38\_fax\_transcoding\_mmr=false t38\_t30\_fastnotify=false t38\_type\_of\_service=0 t38\_UDPTL\_redundancy\_depth\_control=5 t38\_UDPTL\_redundancy\_depth\_image=2 [host\_module.1/rtp] rtp\_frame\_duration=20 rtp\_jitter\_buffer\_depth=100

 rtp\_codec=pcmu rtp\_silence\_control=inband rtp\_type\_of\_service=0 rtp\_voice\_frame\_replacement=0 [host\_module.1/parameters] sip\_max\_sessions=256 sip\_default\_gateway=64.115.XXX.XXX:5060 sip\_proxy\_server1= sip\_proxy\_server2= sip\_proxy\_server3= sip\_proxy\_server4= sip\_registration\_server1= sip\_registration\_server1\_aor= sip\_registration\_server1\_username= sip\_registration\_server1\_password= sip\_registration\_server1\_expires=3600 sip\_registration\_server2= sip\_registration\_server2\_aor= sip\_registration\_server2\_username= sip\_registration\_server2\_password= sip\_registration\_server2\_expires=3600 sip\_registration\_server3= sip\_registration\_server3\_aor= sip\_registration\_server3\_username= sip\_registration\_server3\_password= sip\_registration\_server3\_expires=3600 sip\_registration\_server4= sip\_registration\_server4\_aor= sip\_registration\_server4\_username= sip\_registration\_server4\_password= sip\_registration\_server4\_expires=3600 sip\_registration\_interval=60 sip\_Max-Forwards=70 sip\_From=Test <sip:test@dialogic.com> sip\_Contact=0.0.0.0:0 sip\_username= sip\_session\_name=Broadvox Interop sip\_session\_description= sip\_description\_URI= sip\_email= sip\_phone= sip\_Route= sip\_session\_timer\_session\_expires=0 sip\_session\_timer\_minse=-1 sip\_session\_timer\_refresh\_method=0 sip\_ip\_interface= sip\_ip\_interface\_port=5060 sip\_redirect\_as\_calling\_party=0 sip\_redirect\_as\_called\_party=0 [module.41] model=SR140 virtual=1 exists=1 vb\_firm=C:\Interop kit SDK611 v1.2\fdtool-6.1.1\bin\bostvb.dll channels=26 [module.41/ethernet.1] ip\_interface={B583A089-A6B5-431A-8443-8F9956C3C1CB}:0 media\_port\_min=56000 media\_port\_max=57000 [module.41/host\_cc.1] host\_module=1 number\_of\_channels=26

### **7. Frequently Asked Questions**

- "*I'm configured as near as possible to this the sample configuration described in this document, but calls are still not successful; what is my next step?"*
	- $\rightarrow$  Provide this document to your gateway support.
	- $\rightarrow$  Ensure T.38 is enabled on the gateway.
	- $\rightarrow$  Confirm that basic network access is possible by pinging the gateway.
- "*How do I obtain Wireshark traces?*"
	- $\rightarrow$  The traces can be viewed using the Wireshark network analyzer program, which can be freely downloaded from *[http://www.wireshark.org](http://www.wireshark.org/)*.
	- $\rightarrow$  To view the call flow in Wireshark, open the desired network trace file and select "Statistics->VoIP Calls" from the drop down menu. Then highlight the call and click on the "Graph" button.
- "*I try to call the SR140 port, but I get a network busy - why?*"
	- $\rightarrow$  Most likely you do not have the proper ports open on your firewall. Check settings against the above recommendations and be sure your efforts match up.
- "*I've followed this guide to the letter, but I can't connect to Broadvox, why?*"
	- $\rightarrow$  Make sure your fax server is assigned a non-private IP reachable from the Internet. If you're assigning a private IP to the FoIP server, that will be communicated in the "connection information" of the SDP message. Broadvox needs a public IP to communicate with the server, as this is how Broadvox authenticates your connection and routes traffic to and from your fax server.
	- $\rightarrow$  Make certain that "PCMU" is the only codec listed under the "RTP Parameters" tab in the advanced setup mode when setting up SR140. Failing to do so can cause setup to fail.

#### **8. References**

<http://www.broadvox.com/SIPTrunking.aspx>